# Cisco IOS XE SD-WAN 라우터에서 서비스 측 고 정 NAT 구성

### 목차

소개 사전 요구 사항 요구 사항 사용되는 구성 요소 배경 정보 네트워크 다이어그램 설정 cEdge 컨피그레이션 CLI를 통해 vManage 기능 템플릿 사용 중앙 집중식 데이터 정책 다음을 확인합니다. 문제 해결 관련 정보

# 소개

이 문서에서는 Cisco IOS-XE® SD-WAN 라우터에서 서비스측 VRF와 고정 NAT를 수행하는 컨피 그레이션에 대해 설명합니다.

# 사전 요구 사항

버전 17.3.1a 이상의 Cisco IOS-XE SD-WAN 디바이스를 사용해야 합니다.

### 요구 사항

다음 주제에 대한 지식을 보유하고 있으면 유용합니다.

- Cisco SD-WAN(소프트웨어 정의 WAN)
- NAT(Network Address Translation)

### 사용되는 구성 요소

이 문서의 정보는 이러한 소프트웨어 및 하드웨어 버전을 기반으로 합니다.

• ISR4451-X/K9 버전 17.6.2

이 문서의 정보는 특정 랩 환경의 디바이스를 토대로 작성되었습니다. 이 문서에 사용된 모든 디바

이스는 초기화된(기본) 컨피그레이션으로 시작되었습니다. 현재 네트워크가 작동 중인 경우 모든 명령의 잠재적인 영향을 미리 숙지하시기 바랍니다.

# 배경 정보

네트워크 다이어그램

이 문서에서 설명한 서비스 고정 NAT를 구성하기 위해 이 토폴로지가 사용됩니다.

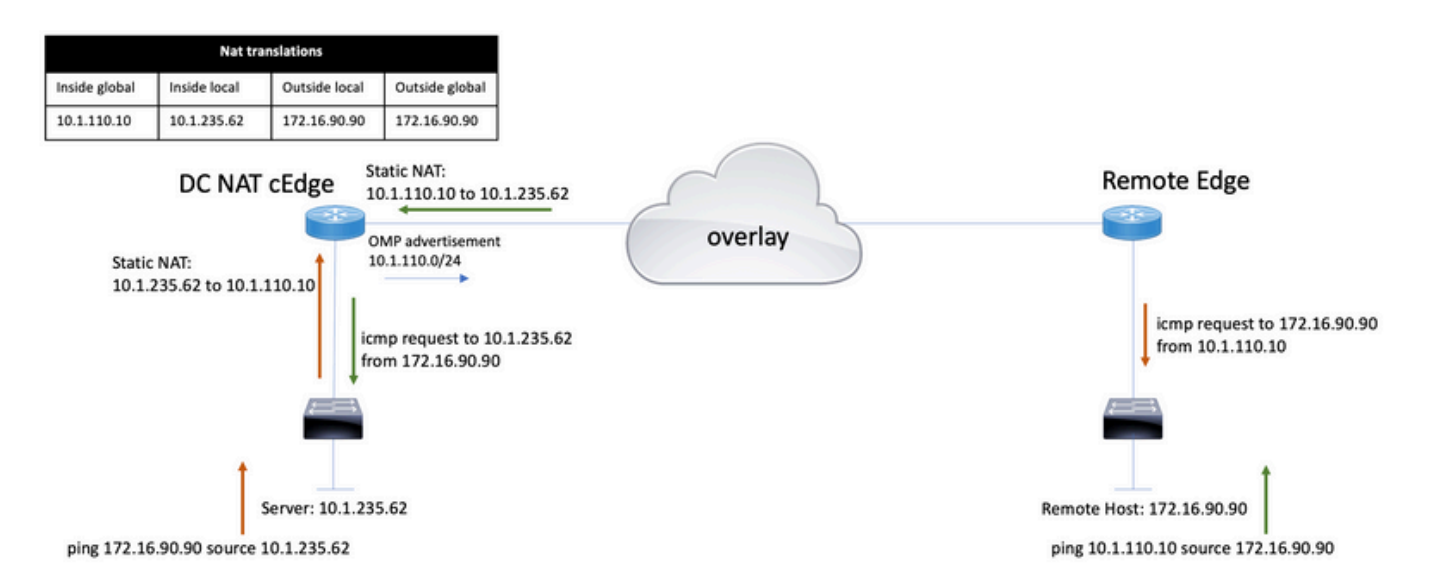

10.1.235.0/24 서브넷은 DC 사이트의 사설 및 로컬 서브넷입니다. 이 서브넷은 OMP(오버레이 관리 프로토콜)로 광고되지 않습니다. 서버가 통신을 수행하기 위해 10.1.110.0/24 서브넷에 정적으로 표 시됩니다.

- 서버 10.1.235.62가 172.16.90.90에 대한 통신을 시작하면 cEdge는 NAT 10.1.235.62에서 10.1.110.10으로 해야 합니다.
- 호스트 172.16.90.90이 서버와 통신해야 하는 경우 10.1.110.10에 요청을 수행하고 cEdge는 대상 IP를 10.1.235.62로 변환해야 합니다.

# 설정

cEdge 컨피그레이션

이 컨피그레이션은 라우터 CLI 또는 vManage 기능 템플릿을 통해 수행할 수 있습니다.

#### CLI를 통해

NAT 풀을 구성합니다.

ip nat pool natpool10 10.1.110.1 10.1.110.253 prefix-length 24

#### 내부 고정 NAT 전역 풀을 구성합니다.

ip nat inside source list global-list pool natpool10 vrf 10 match-in-vrf

#### 고정 NAT 항목을 구성합니다.

ip nat inside source static 10.1.235.62 10.1.110.10 vrf 10 match-in-vrf pool natpool10

#### vManage 기능 템플릿 사용

서비스 VPN 기능 템플릿에서 NAT 섹션 > NAT 풀로 이동하고 New NAT Pool(새 NAT 풀)을 클릭합 니다.

변수를 입력하고 완료되면 Add(추가)를 클릭합니다.

Feature Template > Cisco VPN > VPN-10-NAT-test **Basic Configuration DNS** Advertise OMP IPv4 Route IPv6 Route NAT POOL PORT FORWARD STATIC NAT NAT64 v4 POOL **New NAT Pool** NAT Pool Name ⊕  $\overline{\phantom{a}}$  $10$ NAT Pool Prefix Length ⊕ -24 NAT Pool Range Start ⊕ 10.1.110.1 NAT Pool Range End ⊕ -10.1.110.253 NAT Overload ⊕ ∙  $\bigcirc$  On  $\bullet$  Off NAT Direction ⊕ -Inside

풀이 다음과 같이 생성되었는지 확인합니다.

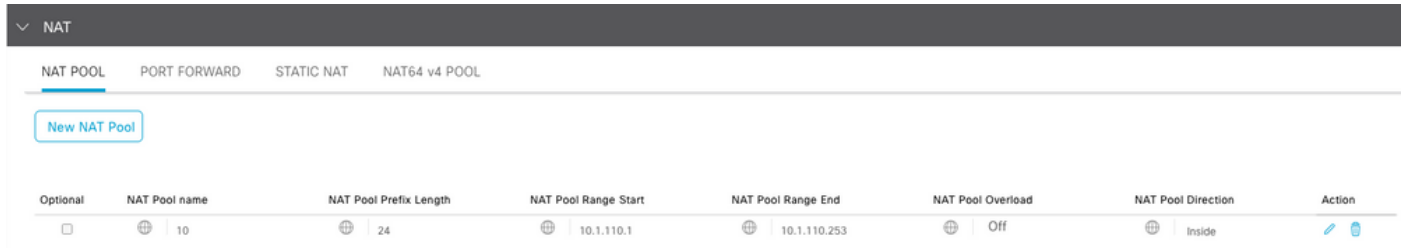

풀이 생성되면 Static NAT로 이동하고 New Static NAT(새 고정 NAT) 버튼을 클릭합니다.

### 변수를 입력하고 완료되면 Add(추가)를 클릭합니다.

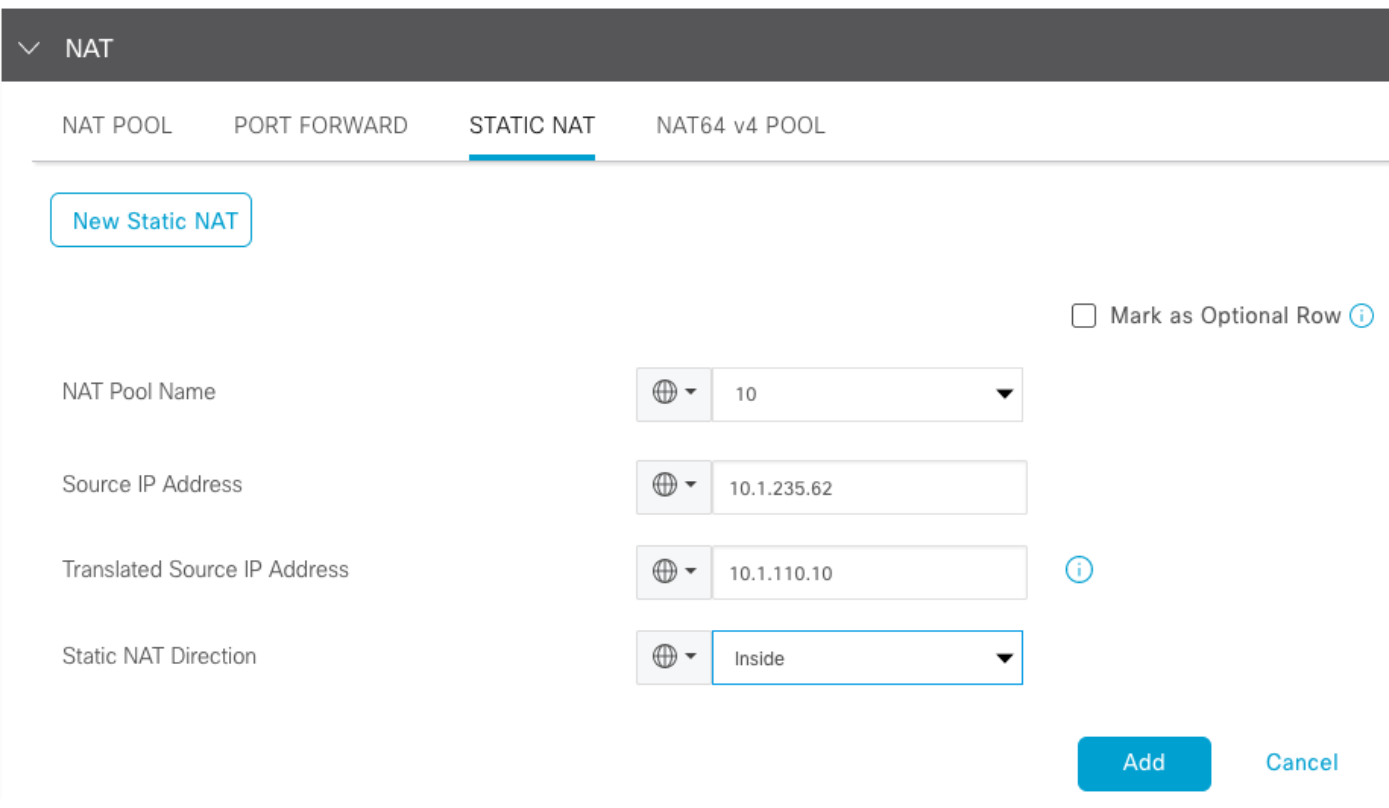

### 중앙 집중식 데이터 정책

원하는 접두사를 사용하는 데이터 트래픽을 서비스 측 NAT로 디렉션하려면 중앙 집중식 데이터 정 책이 필요합니다.

VPN 및 사이트 목록 정의:

```
policy
 lists
   vpn-list VPN-10
   vpn 10
   !
   site-list CEDGE
    site-id 30
   !
```
내부-외부 변환의 첫 번째 시퀀스를 정의합니다.

```
<#root>
```

```
data-policy _VPN-10_Data_NAT_cEdge
 vpn-list VPN-10
   sequence 1
   match
```
**source-ip 10.1.235.62/32**

```
 !
 action accept
  count nat_cedge_-1665659624
  nat pool 10
 !
 !
```
다음 순서는 대상 주소의 변환에 사용됩니다. 외부에서 내부로 트래픽이 시작될 때 사용됩니다.

```
<#root>
```

```
 sequence 11
  match
```

```
 destination-ip 10.1.110.10/32
```

```
 !
    action accept
     count nat_cedge_out2in_-1665659624
     nat pool 10
    !
   !
   default-action accept
  !
!
```
모든 방향으로 정책을 적용합니다.

```
apply-policy
 site-list CEDGE
    data-policy _VPN-10_Data_NAT_cEdge all
```
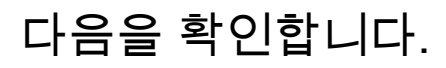

verification 명령을 사용하여 NAT 컨피그레이션의 상태를 확인합니다.

show sdwan policy from-vsmart show ip nat translations sdwan policy data-policy-filter

서버 10.1.235.62에서 호스트 172.16.90.90 테스트로 ping:

cEdge#show ip nat translations Pro Inside global Inside local Outside local Outside global  $---$  10.1.110.10 10.1.235.62 ---<br>icmp 10.1.110.10:0 10.1.235.62:0 172.16.90.90:0 17 icmp 10.1.110.10:0 10.1.235.62:0 172.16.90.90:0 172.16.90.90:0 Total number of translations: 2

호스트 10.90.90.90에서 서버 10.1.110.10 테스트로 Ping 수행:

cEdge#show ip nat translations Pro Inside global Inside local Outside local Outside global  $--- 10.1.110.10 10.1.235.62 --$ icmp 10.1.110.10:8299 10.1.235.62:8299 172.16.90.90:8299 172.16.90.90:8299 Total number of translations: 2

```
문제 해결
```
데이터 정책 카운터에서 패킷이 증가했는지 확인합니다.

<#root>

cEdge#show sdwan policy data-policy-filter data-policy-filter \_VPN-10\_Data\_NAT\_cEdge data-policy-vpnlist VPN-10 data-policy-counter default\_action\_count packets 1412 bytes 109382

 **data-policy-counter nat\_cedge\_-1665659624**

 **packets 154**

 **bytes 16852**

 **packets 7**

 **bytes 886**

# 관련 정보

• [Cisco SD-WAN NAT 컨피그레이션 가이드, Cisco IOS XE 릴리스 17.x](/content/en/us/td/docs/routers/sdwan/configuration/nat/nat-book-xe-sdwan/configure-nat.html)

이 번역에 관하여

Cisco는 전 세계 사용자에게 다양한 언어로 지원 콘텐츠를 제공하기 위해 기계 번역 기술과 수작업 번역을 병행하여 이 문서를 번역했습니다. 아무리 품질이 높은 기계 번역이라도 전문 번역가의 번 역 결과물만큼 정확하지는 않습니다. Cisco Systems, Inc.는 이 같은 번역에 대해 어떠한 책임도 지지 않으며 항상 원본 영문 문서(링크 제공됨)를 참조할 것을 권장합니다.